## Instructions for filling out the PDF form electronically and in print.

## *ELECTRONICALLY*

- **1)** Click on the "Go to Form" button.
- **2)** Move the mouse cursor over a line or check box or other area one would normally write or type in.
- ons for filling out the PDF<br>ectronically and in print.<br> $\frac{dy}{dx}$ <br>e "Go to Form" button.<br>nouse cursor over a line or check box<br>a one would normally write or type in.<br>if the area is where text should be or<br>the area is where **3)** Once the cursor changes, click and type your information if the area is where text should be or just click if the area is where a check should be.

## *IN PRINT*

- **1)** Click on the "Go to Form" button.
- **2)** Click on the "Print" button
- **3)** Simply fill out the form by hand.

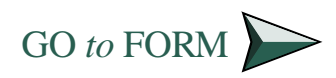

**PRINT**

## COURSE SELECTION WORKSHEET

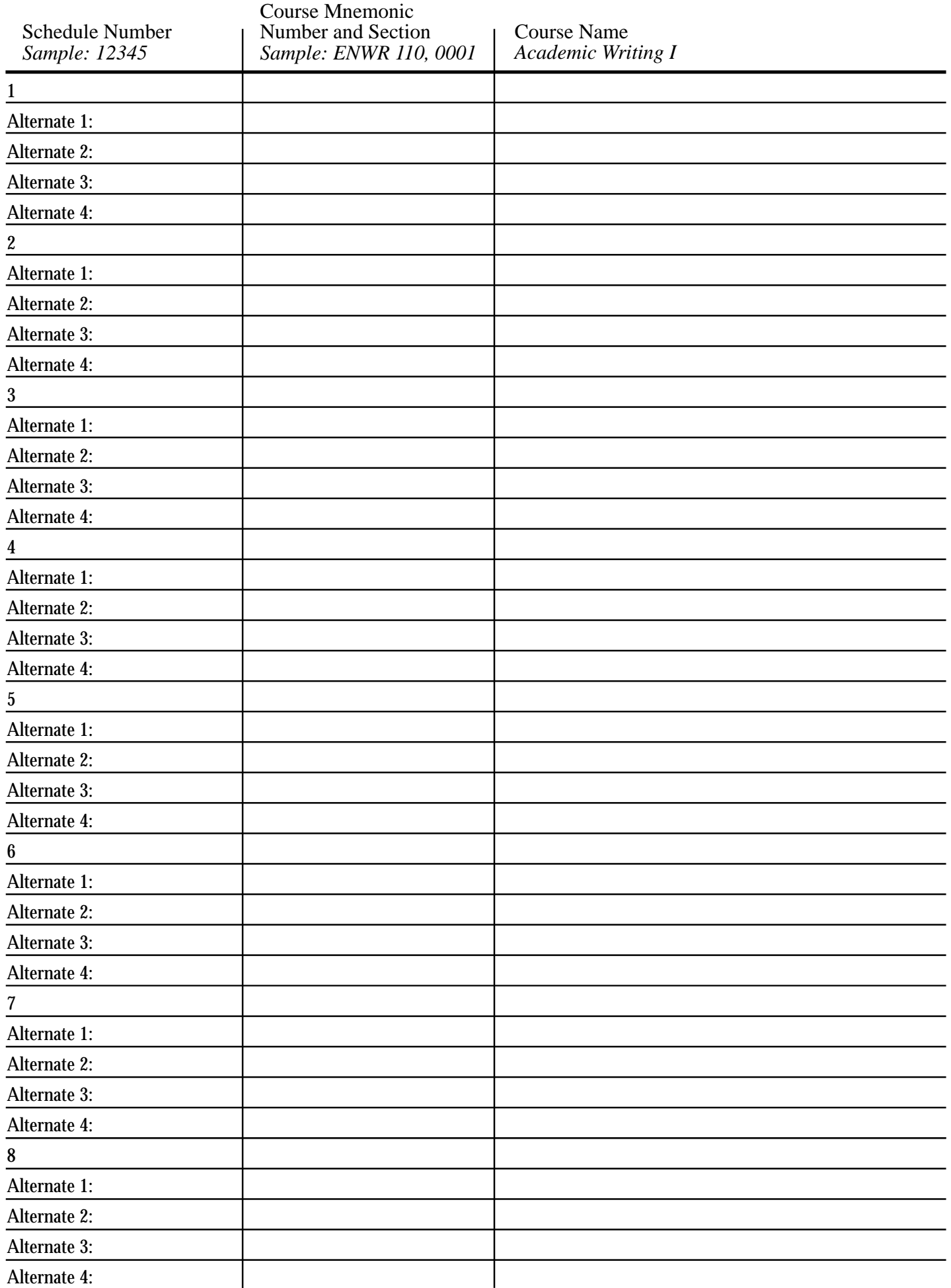